# arm

# Using docker to build TFM

Hugo L'Hostis 13/05/2021

## Summary

- Goal of the tool
- Tool presentation
- Demo

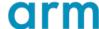

#### Goals of the docker tool

- Currently, many issues can occur when someone discovers TF-M and builds the project or the documentation.
- Example : <a href="https://developer.trustedfirmware.org/T922">https://developer.trustedfirmware.org/T922</a>
- Here someone is trying to build the documentation and getting the following error
  :
  - make: \*\*\* No rule to make target 'tfm\_docs\_userguide\_html'
- This message might look like an issue coming from TF-M itself, but it is caused by a tool version error.
- Docker allows us to have a base image which will be usable with no modification.

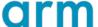

#### Goals of the docker tool

- Main goal: reduce the barrier to entry for contributing to TFM
  - Simplify the set up of the environment
  - Allow the user to easily create different environments
- Give a common standard environment for replicating bugs
- Facilitate dependencies versions update

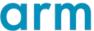

#### Tool presentation : docker images

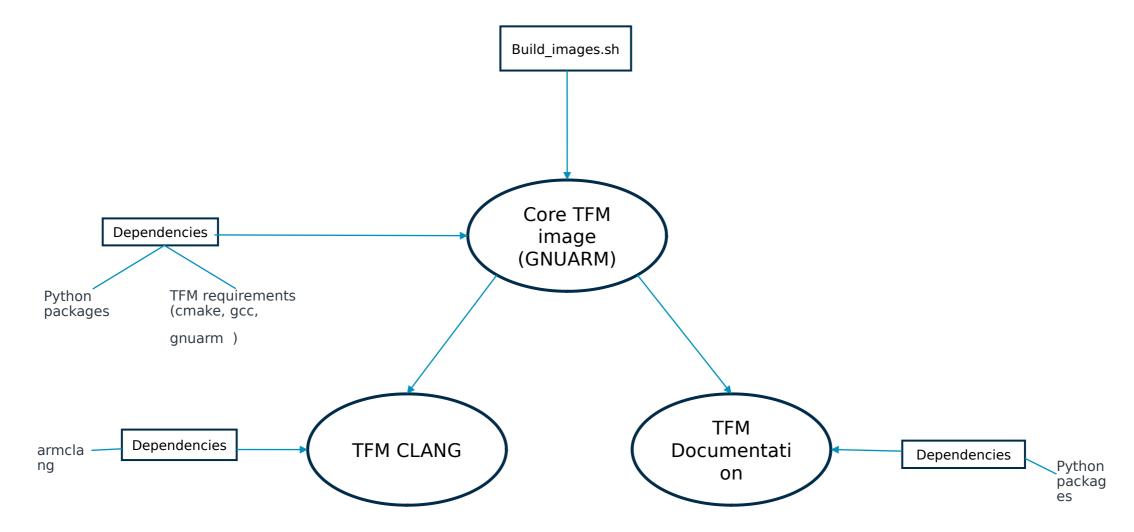

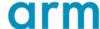

## Tool presentation: launch scripts

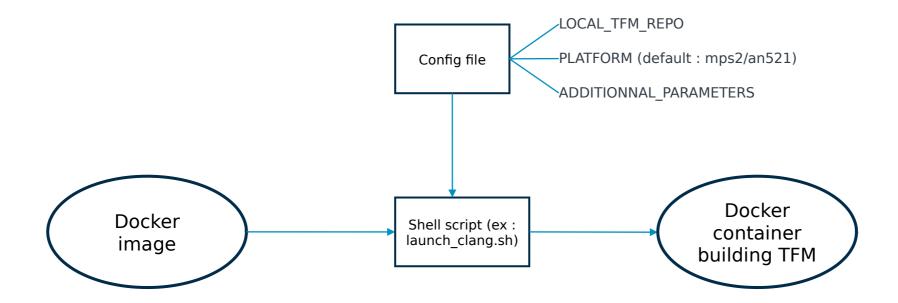

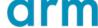

#### Demo

- Works on Linux or Windows (Some extra steps are required to let Windows docker use a Linux container)
- Tool will be in the tf-m-tools repository

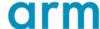

## arm

Thank You Danke Gracias

<sub>ຼ</sub> ありがとう

> Asante Merci

\* 감사합니다

धन्यवाद

<sup>†</sup>Kiitos

े क्रिट्रो धतावाम

תודה

© 2021 Arm

# arm

The Arm trademarks featured in this presentation are registered trademarks or trademarks of Arm Limited (or its subsidiaries) in the US and/or elsewhere. All rights reserved. All other marks featured may be trademarks of their respective owners.

www.arm.com/company/policies/trademarks

#### Docker setup on Windows

- 1. Install the Docker desktop app and run it
- 2. Set the "experimental" field to true

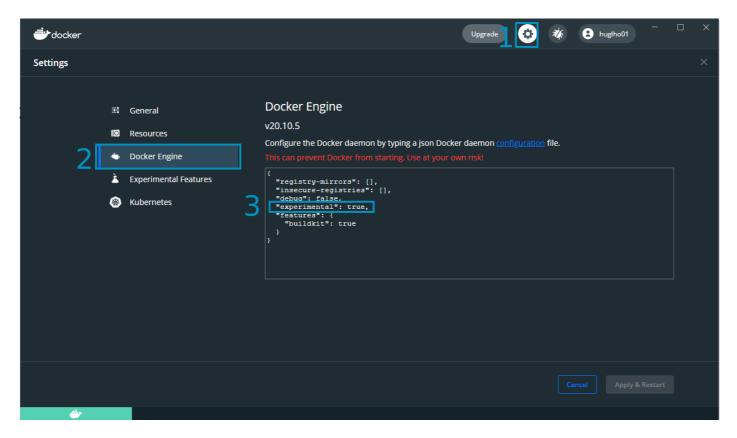

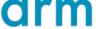

#### Docker setup on Windows

3. Enable the file sharing

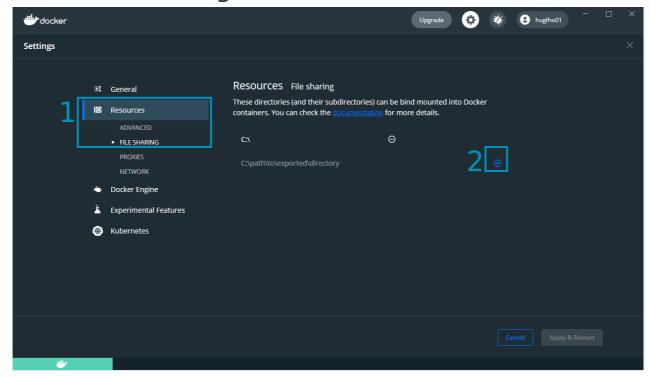

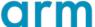